# **BallyFA Bally MPU based on FPGA Software Version 1.19**

**user manual**

ralf@lisy.dev

26.03.2023

# **Table of contents**

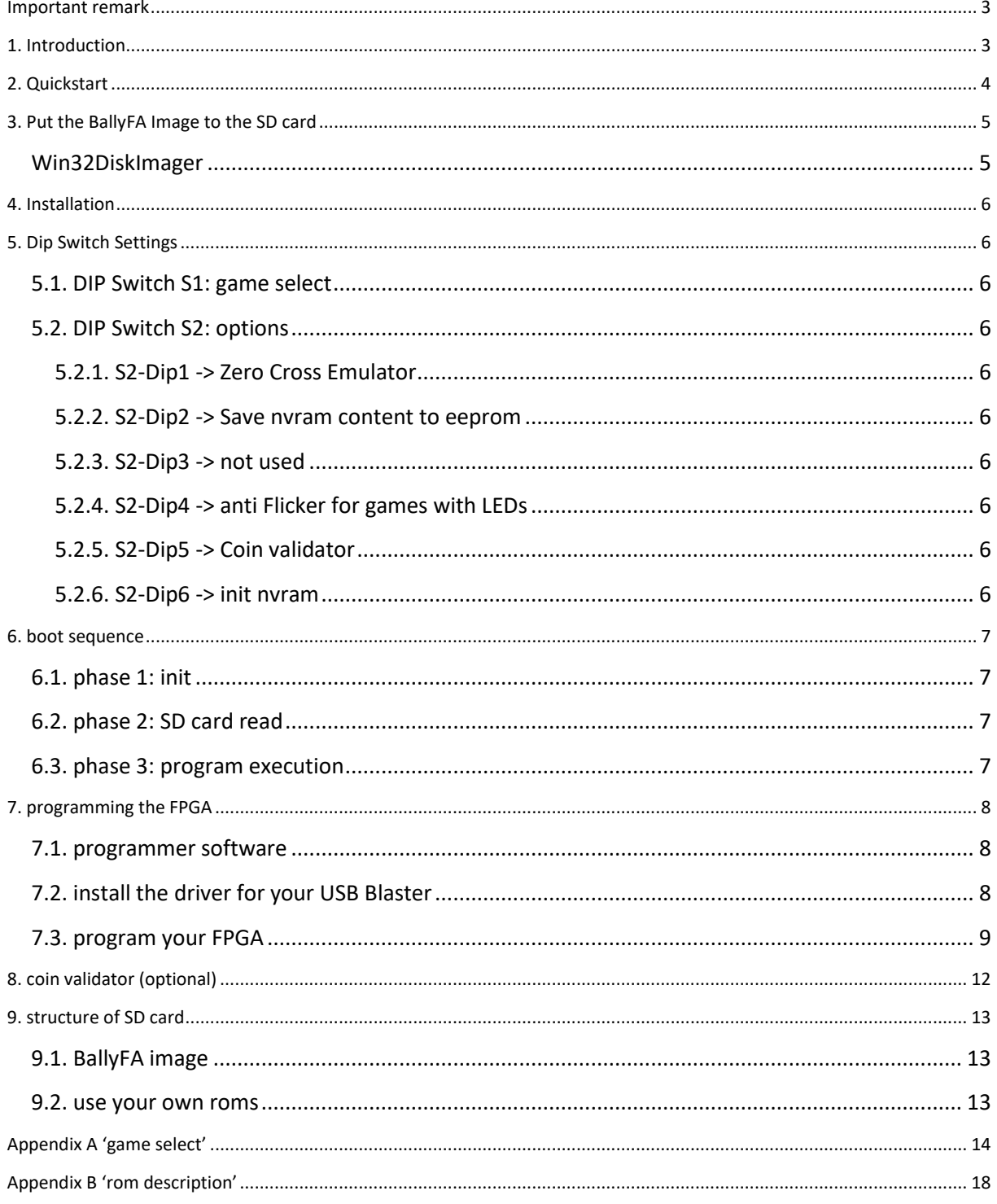

# <span id="page-2-0"></span>**Important remark**

By using BallyFA it is possible to damage your pinball machine. As this is a private project with NO commercial interest the author accepts no liability for any damage that may arise by using BallyFA!

# <span id="page-2-1"></span>**1. Introduction**

BallyFA use a (low cost) FPGA which emulates the hardware of a Bally MPU with the exception of 'J5' meaning BallyFA can not be used with Stern games having connected the soundboard via J5.

Later versions of BallyFA may have the Soundboard integrated.

• BallyFA is a 100% hobby project. This makes the solution cheap, depending on where you buy your components it is possible to create your Bally replacement MPU for less than 50€.

#### **What do you need?**

- Basic soldering skills ( SMD components can be ordered pre-assembled I most shops)
- Possibility to read/write micro SD cards
- A PC with an USB port in order to be able to program the FPGA

# <span id="page-3-0"></span>**2. Quickstart**

- 1. Download latest versions of the SD card Image and the FPGA program from lisy.dev
- 2. Write the image to a SD card
- 3. Program the FPGA
- 4. Configure switch 'game select' according to your pinball ( Appendix A )
- 5. Replace your original Bally MPU with BallyFA
- 6. Switch the Game ON
- 7. Enjoy

# <span id="page-4-0"></span>**3. Put the BallyFA Image to the SD card**

On my website you will find the latest version of BallyFA an (zipped) image file. After unpacking the image can be put on a SD card. I do recommend using Win32DiskImager for doing that.

*This article uses content from the eLinux wiki page [RPi\\_Easy\\_SD\\_Card\\_Setup,](http://elinux.org/RPi_Easy_SD_Card_Setup) which is shared under the [Creative Commons Attribution-ShareAlike 3.0 Unported license](http://creativecommons.org/licenses/by-sa/3.0/)*

## <span id="page-4-1"></span>**Win32DiskImager**

- Insert the SD card into your SD card reader. You can use the SD card slot if you have one, or an SD adapter in a USB port. Note the drive letter assigned to the SD card. You can see the drive letter in the left hand column of Windows Explorer, for example **E:**
- Download the Win32DiskImager utility from the **Sourceforge Project page** as an installer file, and run it to install the software.
- Run the Win32DiskImager utility from your desktop or menu.
- Select the LISY image file you extracted earlier.
- In the device box, select the drive letter of the SD card. Be careful to select the correct drive: if you choose the wrong drive you could destroy the data on your computer's hard disk! If you are using an SD card slot in your computer, and can't see the drive in the Win32DiskImager window, try using an external SD adapter.
- Click 'Write' and wait for the write to complete.
- Exit the imager and eject the SD card.

# <span id="page-5-0"></span>**4. Installation**

BallyFA boards have the same connectors and same mounting holes as the original Bally/Stern MPUs, so replacing of the board can be done in seconds.

# <span id="page-5-1"></span>**5. Dip Switch Settings**

#### <span id="page-5-2"></span>**5.1. DIP Switch S1: game select**

Here you can select what game BallyFA should run. This depends on the roms placed on the SD card. See Appendix A for a full list and Chapter 'SD card' for an explanation of the structure of the SD card content.

#### <span id="page-5-3"></span>**5.2. DIP Switch S2: options**

Default setting is all , OFF'

#### <span id="page-5-4"></span>**5.2.1. S2-Dip1 -> Zero Cross Emulator**

Bally MPU need to have a 'Zero Cross' signal in order to work properly, this signal is coming from the 12Volt power supply. The existence of this signal is checked during boot. With dip 1 to , ON' BallyFA will emulate this signal, so for testing on the bench you only need 5 Volt supply. Note that timing is different with emulated zero cross!

#### <span id="page-5-5"></span>**5.2.2. S2-Dip2 -> Save nvram content to eeprom**

BallyFA does use an eeprom to save the nvram content ( e.g. Highscores and extended settings). Each game has its own area on the eeprom. For bench testing dip2 can be set momentarily to ON, which results in BallyFA saving the current nvram content to eeprom. During normal gameplay nvram content is saved automatically by test switch, game over realy and credit button.

#### <span id="page-5-6"></span>**5.2.3. S2-Dip3 -> not used**

Not implemented yet.

#### <span id="page-5-7"></span>**5.2.4. S2-Dip4 -> anti Flicker for games with LEDs**

With dip4 to , ON' BallyFA changes the timing of the Zero Cross signal. Bally games are know for 'flickering' LEDs; usually each LED needs a resistor in parallel to solve this. With this option LEDs will be 'flicker free' without the additional resistors.

#### <span id="page-5-8"></span>**5.2.5. S2-Dip5 -> Coin validator**

With this dip to ON, the coin validator is activated. Note: do not activate this in case no validator is connected.

#### <span id="page-5-9"></span>**5.2.6. S2-Dip6 -> init nvram**

With dip6 to , ON' BallyFa during boot will initialize the nvram ram for the selected game to zero. This is useful if you want to reset ALL ram content.

# <span id="page-6-0"></span>**6. boot sequence**

# <span id="page-6-1"></span>**6.1. phase 1: init**

Immediately after switching on the pinball with BallyFA inserted you will see the folloing output on the display of your pinball machine

Player 1: version of the FPGA program running

Player 2: value of selected game on S1

Player 3: lisy.dev unique identifier for FPGA based MPUs

Player 4: version of image on inserted SD card (not implemented yet)

Credit Display: counter, counts down from 5 … 1

## <span id="page-6-2"></span>**6.2. phase 2: SD card read**

BallyFA tries to read the SD card content, if this fails the red LED 'SD card errror' will go ON. On success the current version of the SD card image is shown at display 4.

#### <span id="page-6-3"></span>**6.3. phase 3: program execution**

The code indicated by the Dip switch 'game select' is red from the SD card and executed. This starts the normal Bally boot sequence by blinking the green 'Bally' LED. If the code runs ( regular interrupts are seen) the green 'ON' LED will go ON.

# <span id="page-7-0"></span>**7. programming the FPGA**

To program the FPGA you need the Quartus Programmer.

#### <span id="page-7-1"></span>**7.1. programmer software**

It can be downloaded from the Intel Website for free. You just need to create a user account.

<https://fpgasoftware.intel.com/13.0sp1/?edition=web>

Go to Additional Software and Download **Quartus II Programmer and SignalTap II**

Note: Intel has discontinued support for Cyclone II by end of 2021 and will eventually remove version 13.0sp1 from the download section ( the used FPGA for BallyFA is quite old ,and therefor cheap. ) I have tested latest version (v21.4) which worked also, but I recommend to use 13.0sp1 if available.

# <span id="page-7-2"></span>**7.2. install the driver for your USB Blaster**

When connecting your USB Blaster the first time it will not be recognized correctly by Windows.

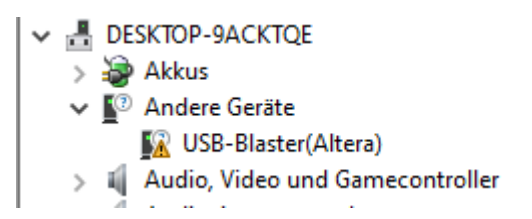

**You also need to install the driver for your USB Blaster**. The driver comes together with the installation of the programmer and is located in the 'driver' subdirectory.

- Right click on the entry in the device manager and choose 'update driver' (Treiber aktualisieren)
- Choose 'search for driver on this PC' (auf dem Computer nach Treibersoftware suchen)
- For a default installation select 'C:\altera\13.0sp1\qprogrammer\drivers
- Confirm installation
- Now the Altera USB Blaster should be visible und 'USB-Controller'
	- $\vee$   $\ddot{\mathbf{u}}$  USB-Controller
		- Altera USB-Blaster

# <span id="page-8-0"></span>**7.3. program your FPGA**

1) Connect the USB Blaster to the PC

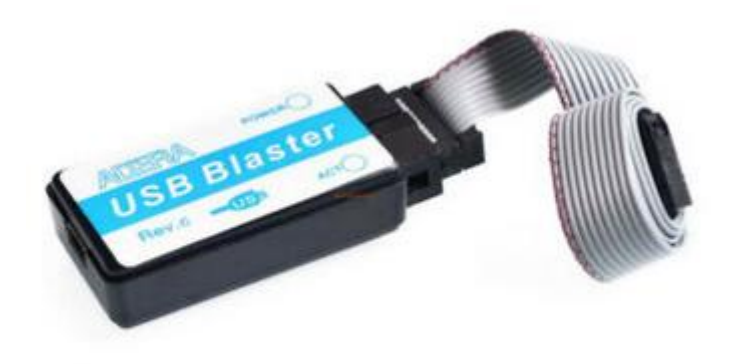

2) Start the programmer, make sure in the Hardware setup , USB-Blaster' is visible and set the Mode to , Activeserial Programming'

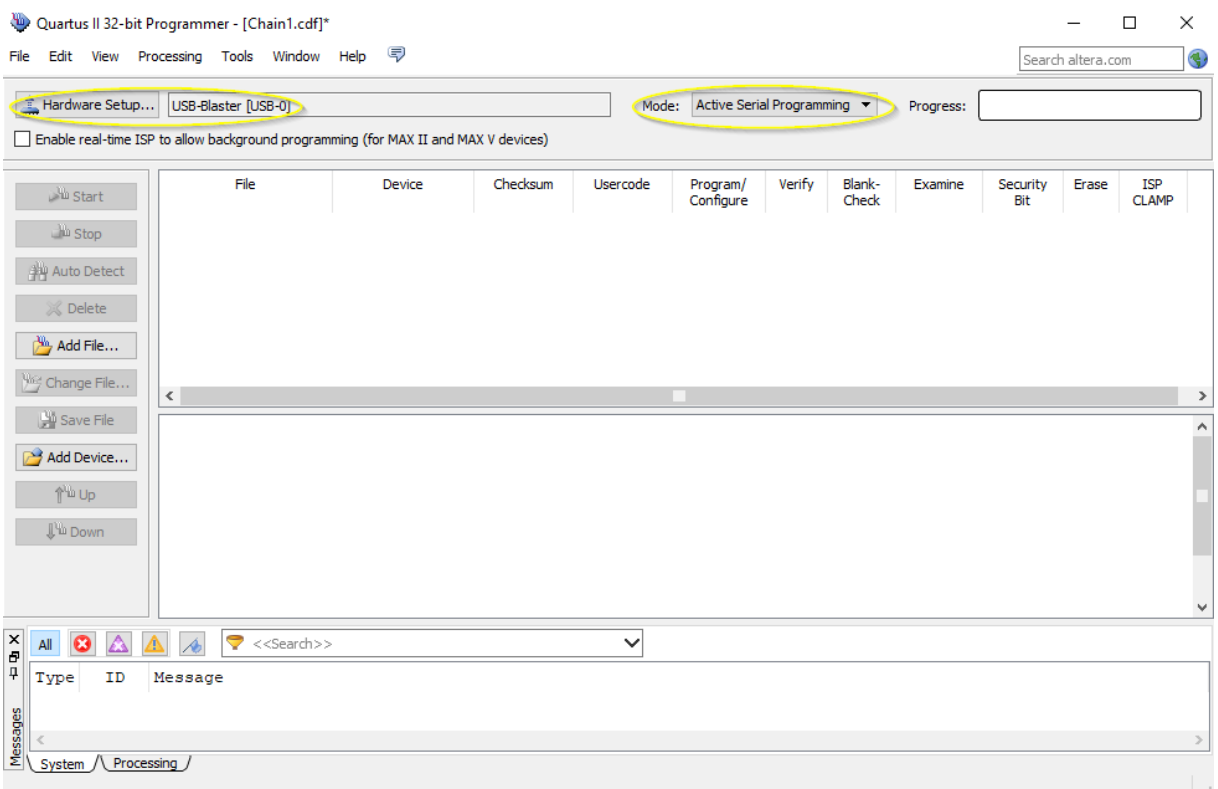

3) Select , Add File' and choose the right , pof' file for your game

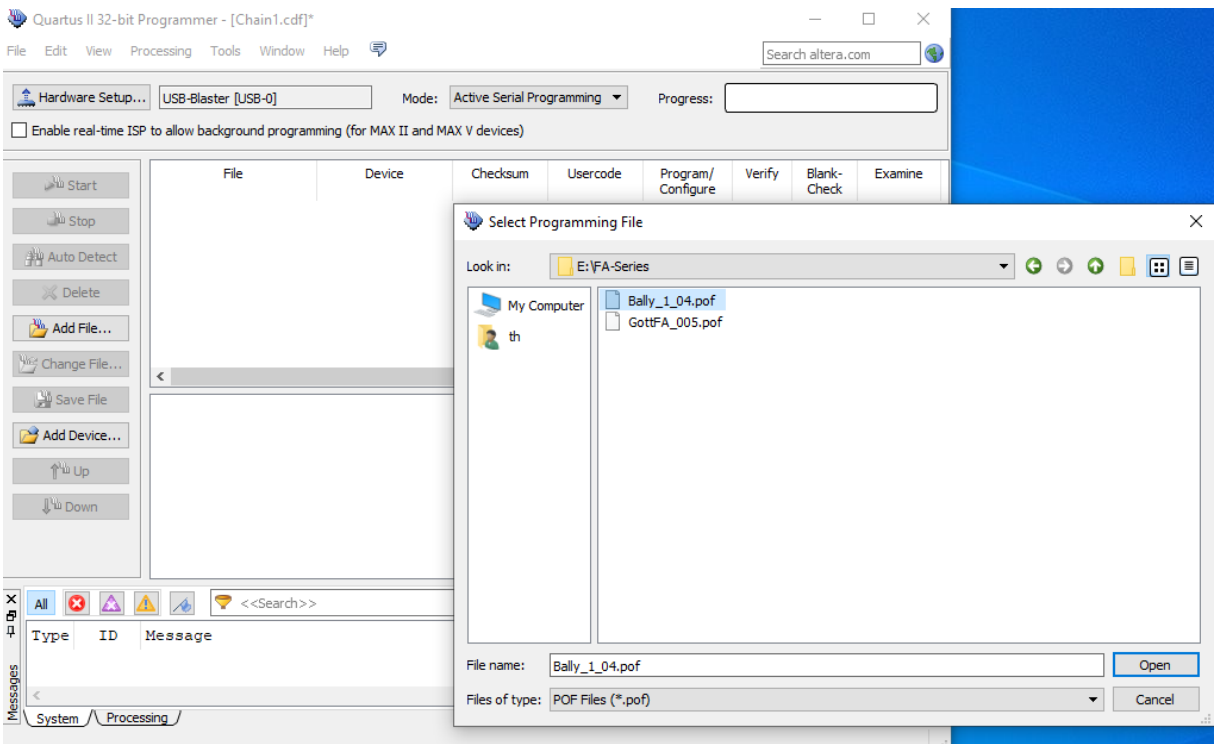

4) Power the FPGA with 5 Volt (middle pin , +', outer pin , -,) and connect the USB Blaster to the 'AS programming' connector on the BallyFA PCB

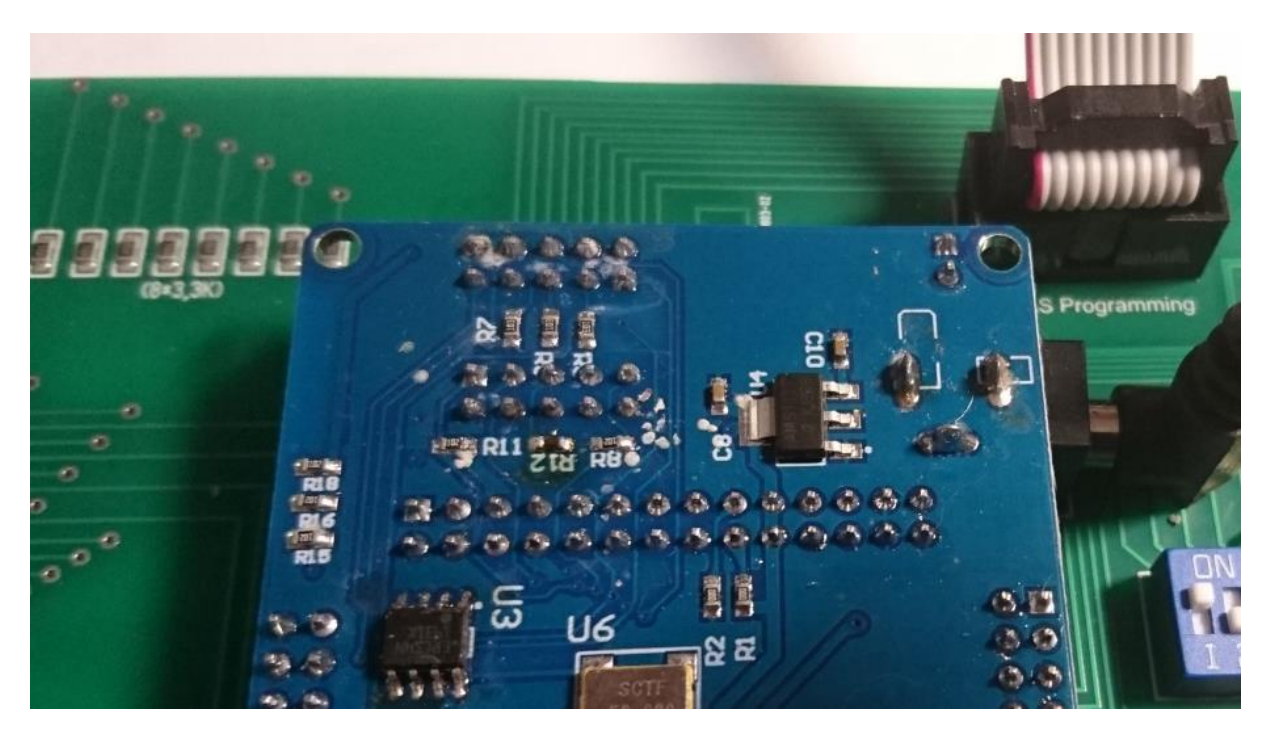

5) Select , Program/Configure' and , Verify'

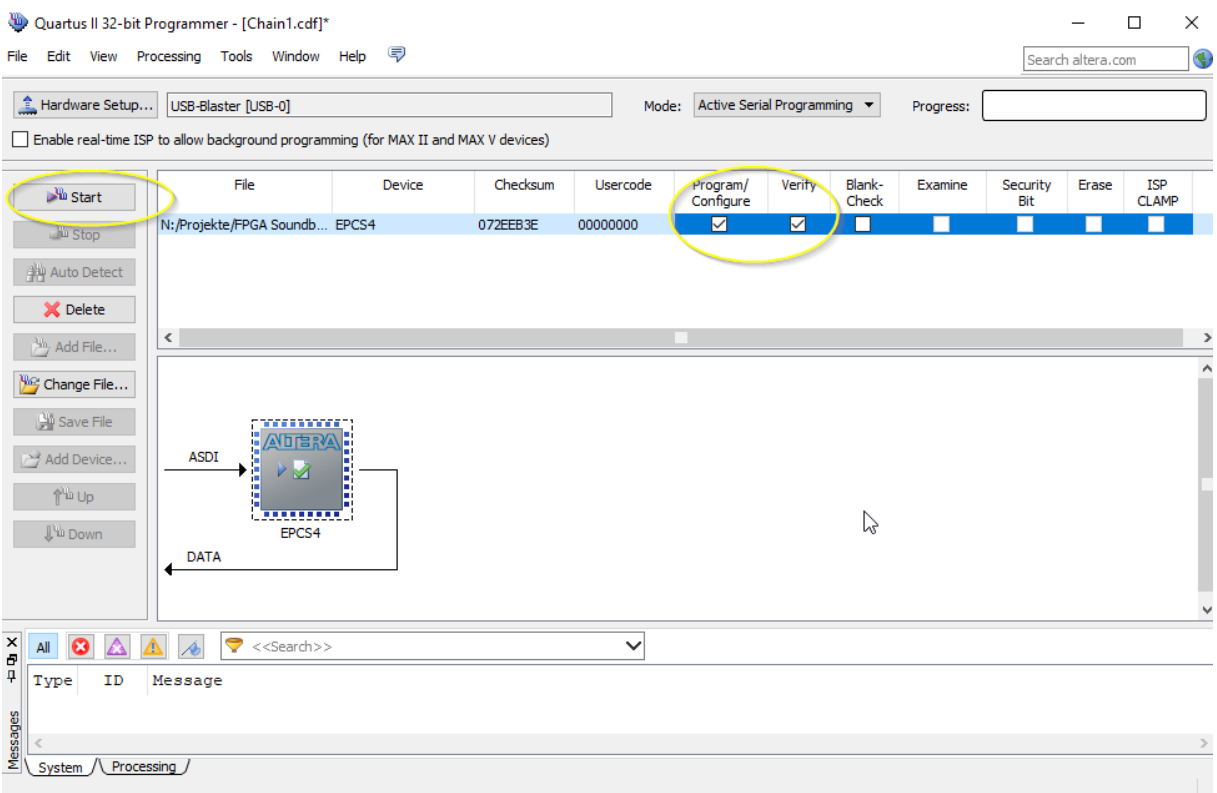

# 6) Push start, wait for progress 100%

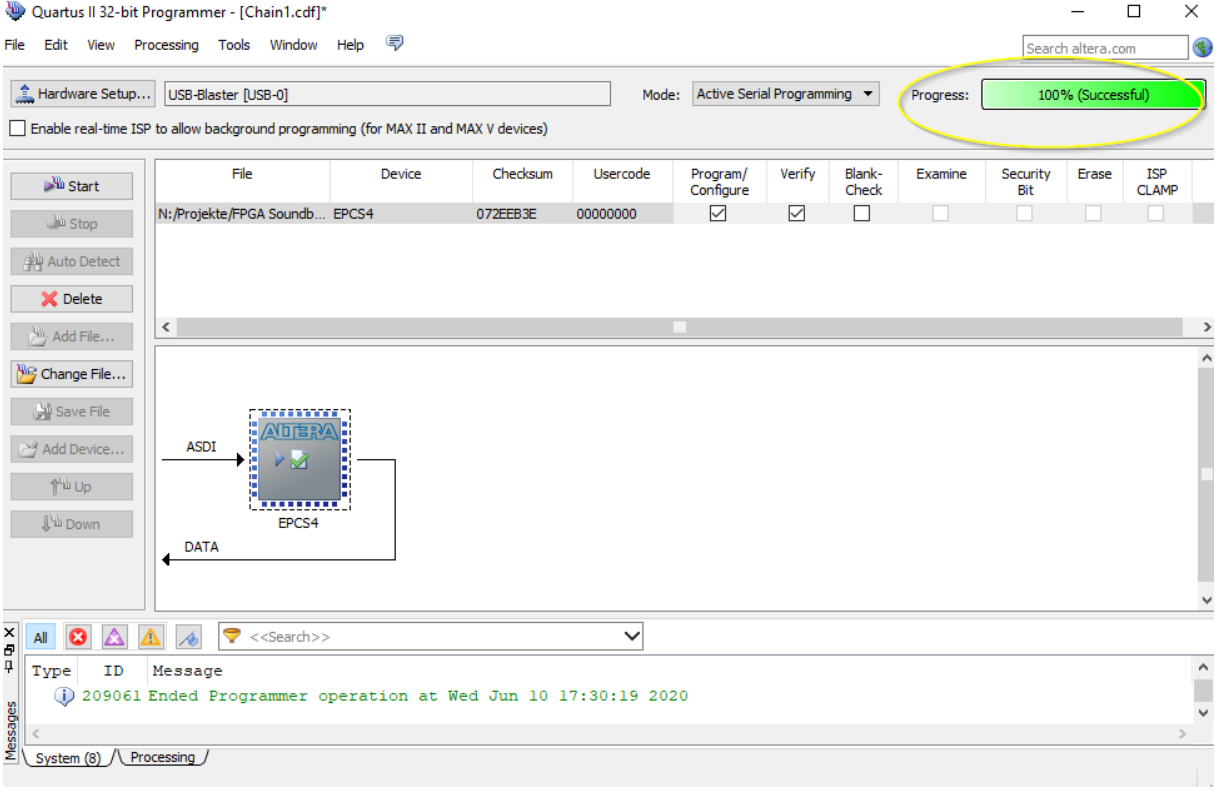

Thats it!

# <span id="page-11-0"></span>**8. coin validator (optional)**

You can connect a standard coin validator (e.g. NRI-G13) to the connector on the bottom of the BallyFA PCB. To activate the coin validator set Dip5 of the 'options' DIP Switch bank to ON.

Bally switch / channel assigments for BallyFA: Switch #9 right chute -> Channel 6 Switch #10 left chute -> Channel 4 Switch #11 middle chute -> Channel 5

# <span id="page-12-0"></span>**9. structure of SD card**

Due to limitations of the SD card read routine in the FPGA (it does read fix sector numbers instead of looking for filenames) it is necessary to use my SD-card image ( 128 Mbyte). You can write the image to a SD-card of your choice.

With game select all '0' ballyFa will try to read the first rom image at sector number 660. With my 128MB BallyFa image this is the location of the first file you write to an empty SD card.

The Bally roms need to be in the 'U2 / U6' format which have 4Kbyte each, meaning one rom image usable for BallyFA have 8Kbyte of size.

#### <span id="page-12-1"></span>**9.1. BallyFA image**

**My BallyFA SD card image has almost all available roms 'on board'. See appendix A for a gamelist and appendix B for a descritption of the special roms.**

#### <span id="page-12-2"></span>**9.2. use your own roms**

So for example lets assume you have a Bally KISS pinball and the rom files U2: KISS2732.U2 and U6: 720-3032.U6. You can create your BallyFA rom an windows command line with:

copy /b KISS2732.U2 + 720-3032.U6 BallyFA\_Kiss.rom

Delete ALL files on your BallyFA SD card and copy BallyFA\_Kiss.rom to it.

Now by selecting '0' on Game select you will have a KISS pinball running.

# <span id="page-13-0"></span>**Appendix A 'game select'**

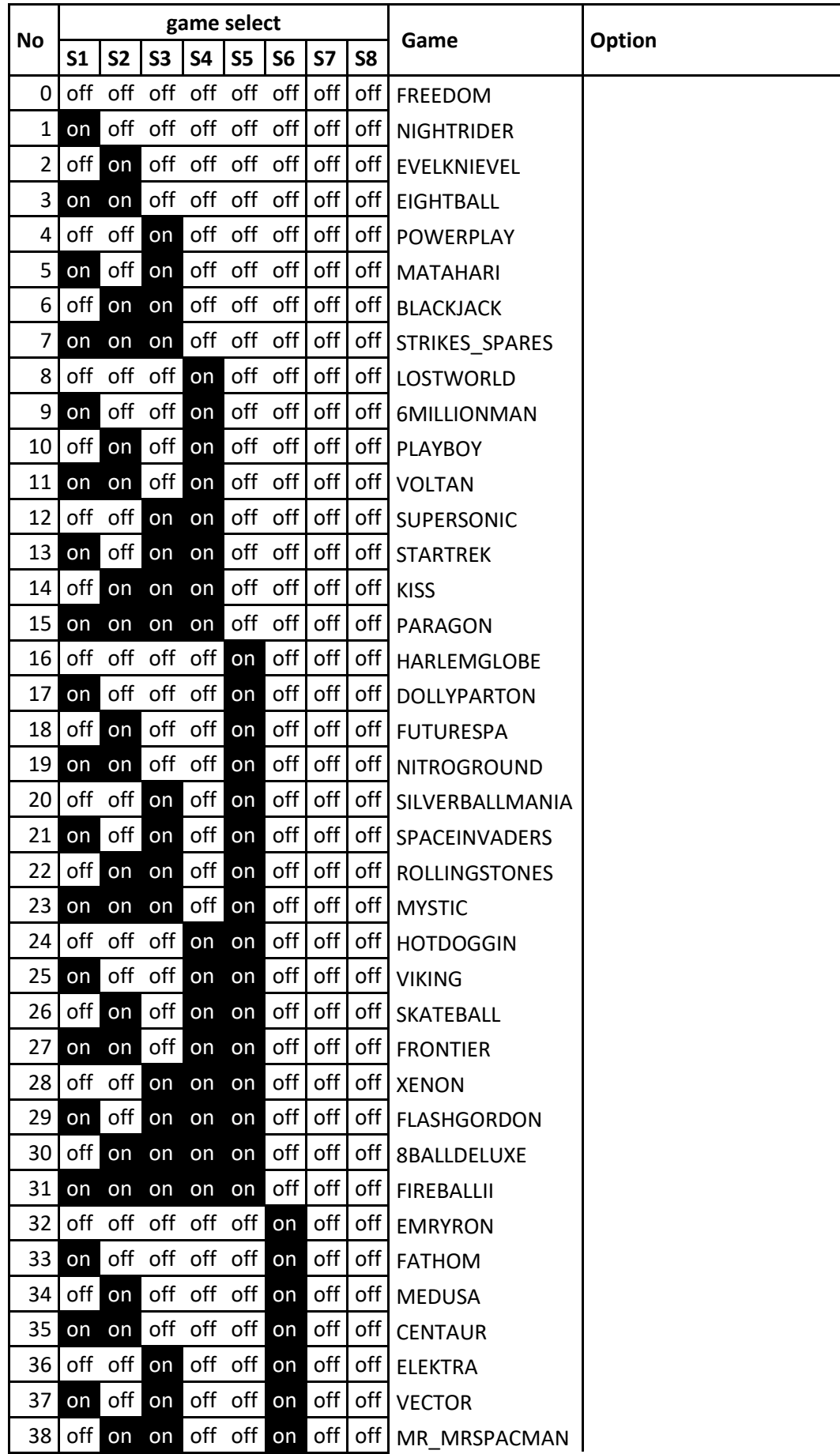

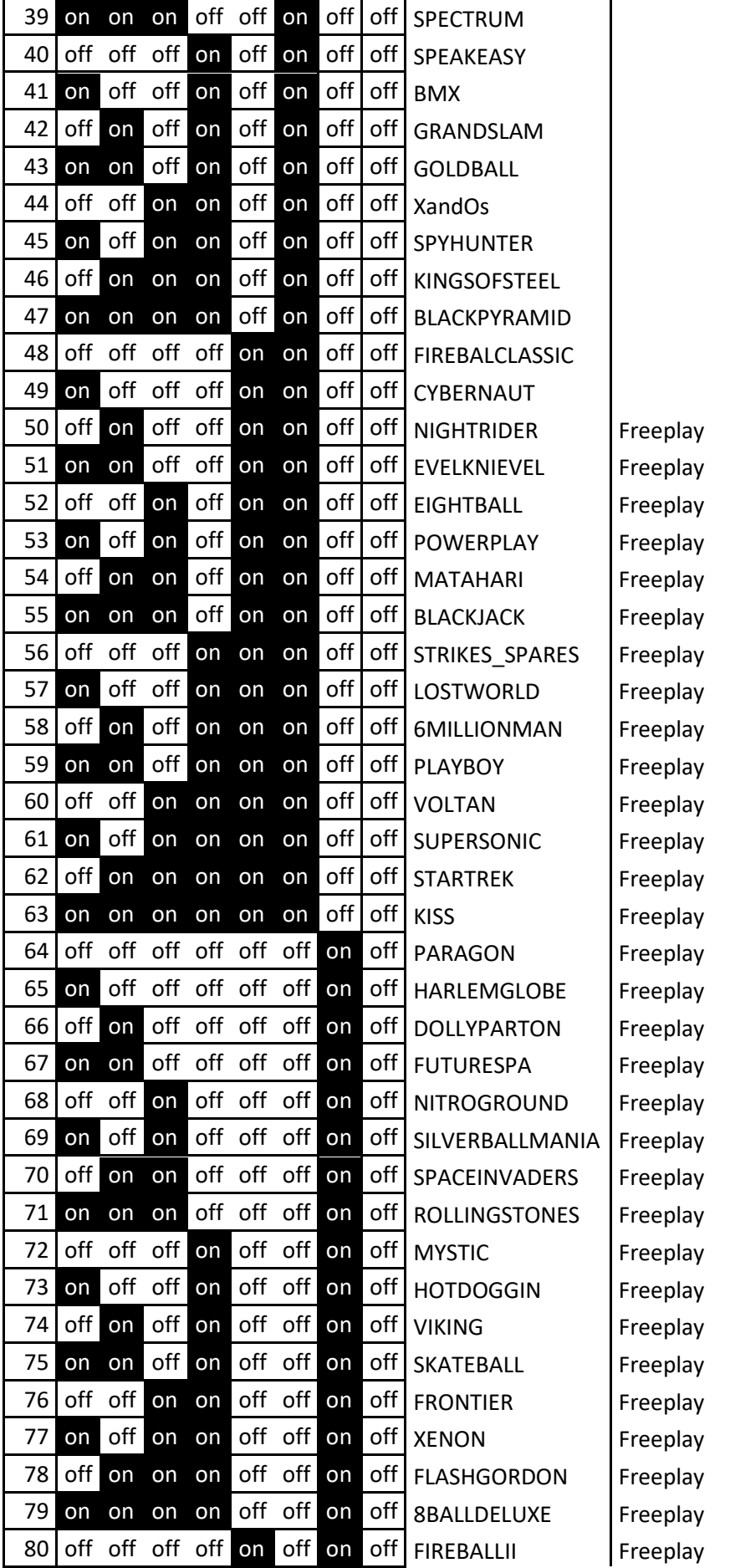

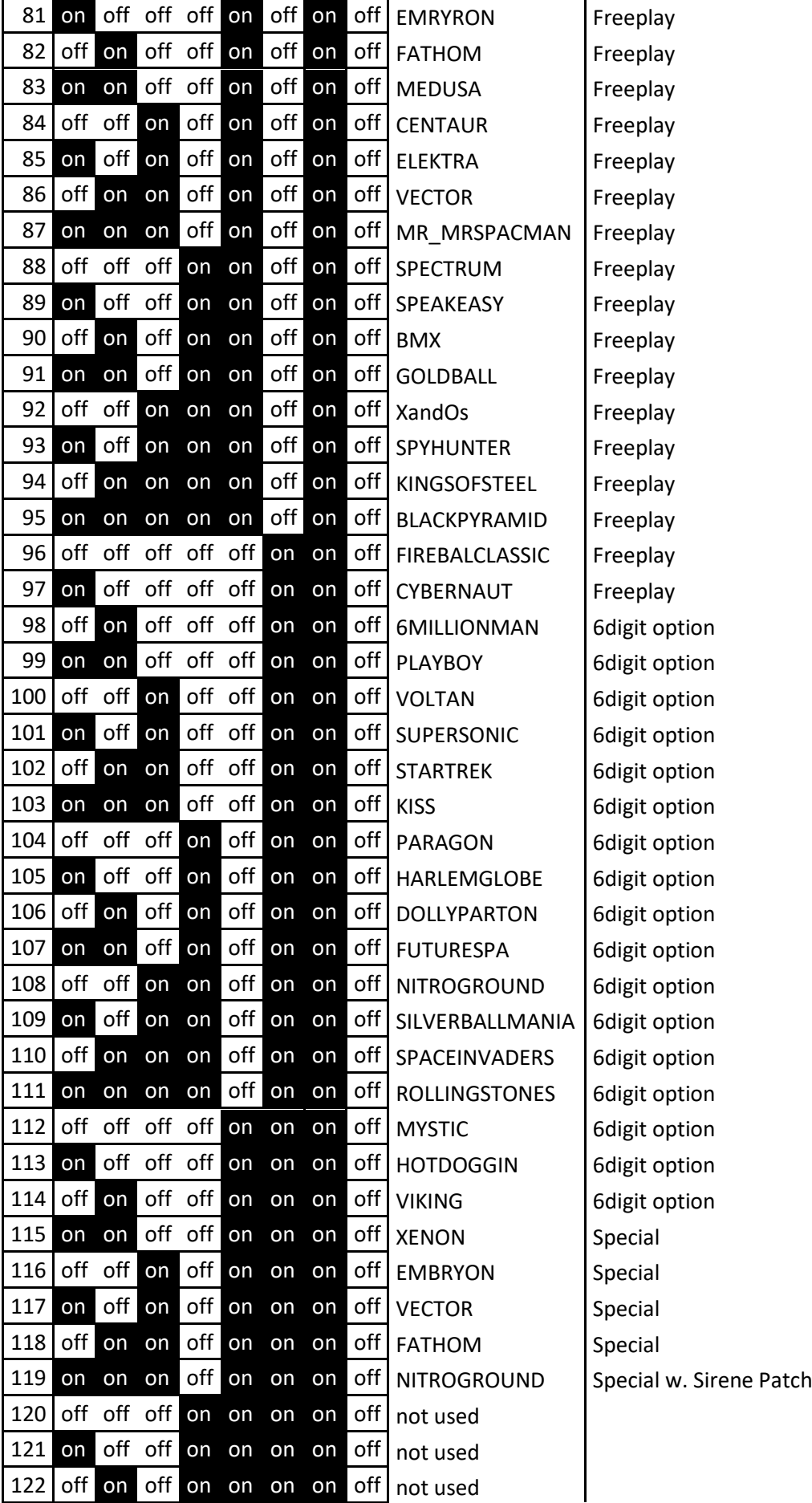

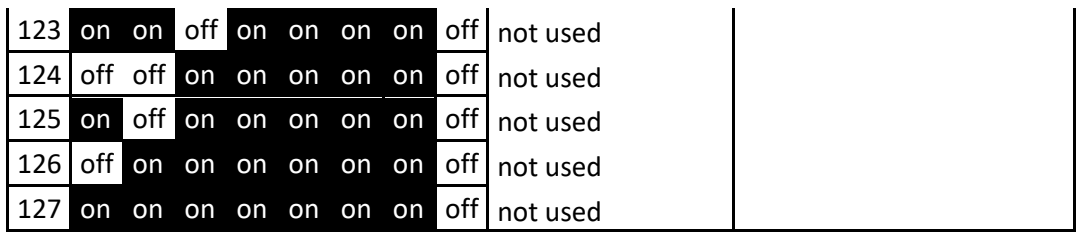

# <span id="page-17-0"></span>**Appendix B 'rom description'**

2732 U2 & U6 GAME ROM LIST - 6/30/05

------------------------------------

The following list of 1977-1985 Bally games is organized by U6 ROM type. Many games share the same U6 ROM, so the list is organized in that manner. Note at the end of this list there are a number of custom ROM files modified by Oliver. These give all Bally games a free play option. He has also modified a few other games to have different play features.

GAME U2 POSITION U6 POSITION

---- ----------- -----------

FREEDOM FREE2732.U2 FREE2732.U6

- NIGHT RIDER NGHT2732.U2 720-2132.U6
- EVEL KNIEVEL EVEL2732.U2 720-2132.U6
- EIGHTBALL 8BAL2732.U2 720-2132.U6
- POWER PLAY POWR2732.U2 720-2132.U6
- MATA HARI MATA2732.U2 720-2132.U6
- BLACK JACK BLKJ2732.U2 720-2132.U6
- STRIKES/SPARES STSP2732.U2 720-2132.U6

LOST WORLD LOST2732.U2 720-2832.U6

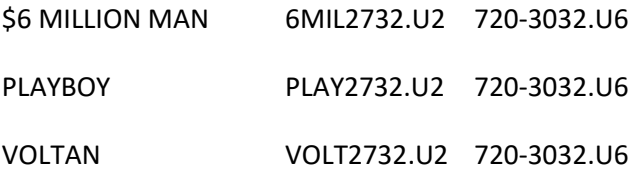

18

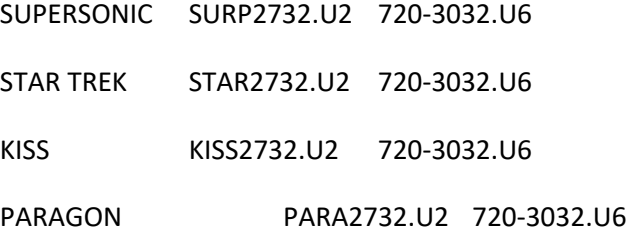

HARLEM GLOBE HARL2732.U2 720-3532.U6 DOLLY PARTON DOLL2732.U2 720-3532.U6 FUTURE SPA FSPA2732.U2 720-3532.U6 NITRO GROUND NITR2732.U2 720-3532.U6 SILVERBALLMANIA SILV2732.U2 720-3532.U6 SPACE INVADERS INVA2732.U2 720-3532.U6 ROLLING STONES ROLL2732.U2 720-3532.U6 MYSTIC MYST2732.U2 720-3532.U6 HOT DOGGIN HOTD2732.U2 720-3532.U6 VIKING VIKG2732.U2 720-3532.U6

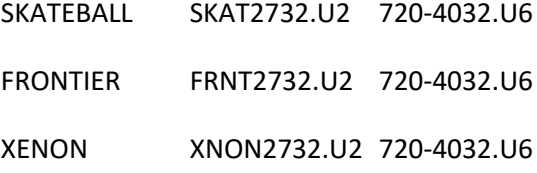

FLASH GORDON FLSH2732.U2 720-5232.U6 8 BALL DELUXE 8DLX2732.U2 720-5232.U6 FIREBALL II FB2\_2732.U2 720-5232.U6 EMRYRON EMBY2732.U2 720-5232.U6

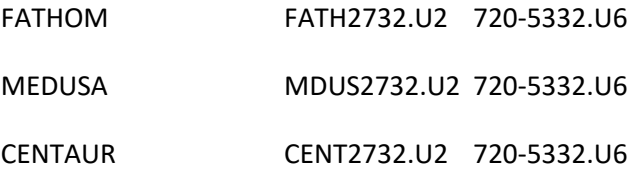

19

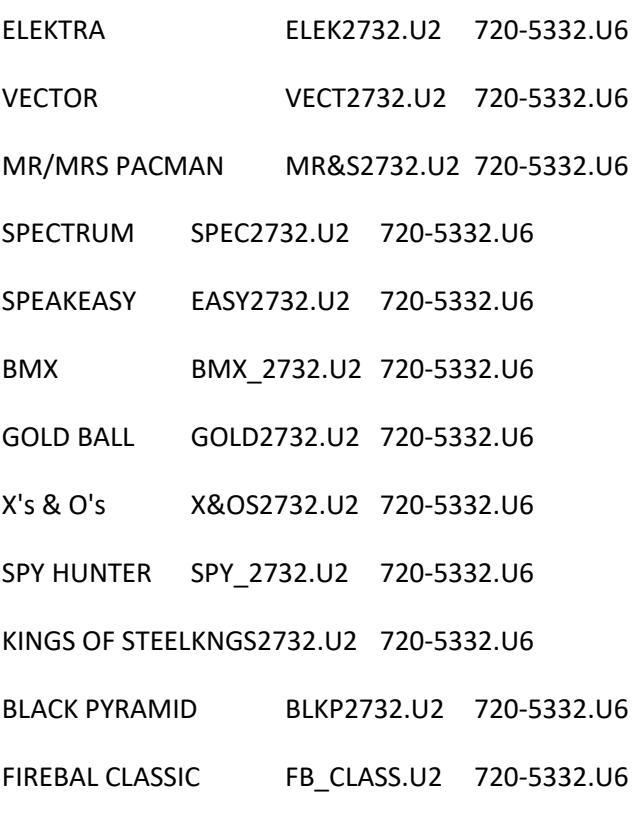

CYBERNAUT CYBE2732.U2 720-5332.U6

GRAND SLAM GRNDSLAM.U2 GRNDSLAM.U6

2005 New Additions:

===================

720F3132.U6 by Oliver

This file replace the 720-3132.U6 for the following games

(the game specific U2 is unchanged):

NIGHT RIDER NGHT2732.U2 720-2132.U6

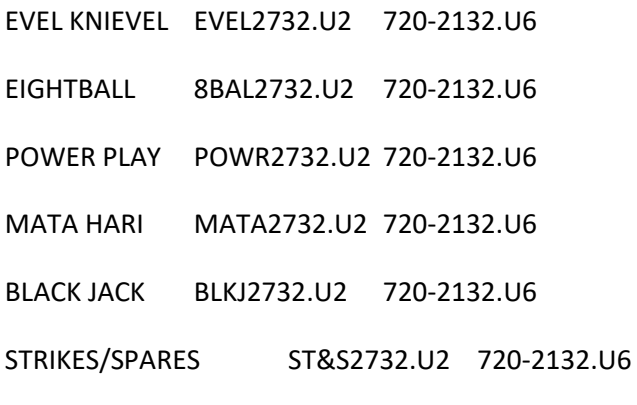

version date remark

2 09/19/04 add free play

recalculate checksum installation notes: burn the file on 2732 eprom after power on you will see the version number in the one player display if dip switch 17 = on and dip switch 18 = on and dip switch 19 = on freeplay is enable: decrease credits not lower then 01

----------------

720F2832.U6 by Oliver

This file replace the 720-2832.U6 for the following games

(the game specific U2 is unchanged):

LOST WORLD LOST2732.U2 720-2832.U6

version date remark

2 10/25/04 add free play

recalculate checksum

installation notes:

burn the file on 2732 eprom

after power on you will see the version number in the one player displays if dip switch  $19 =$  on and dip switch  $18 =$  on and dip swotch  $17 =$  on freeplay is enable: decrease credits not lower then 01

----------------

#### 720F3032.U6 by Oliver

This file replace the 720-3032.U6 for the following games

(the game specific U2 is unchanged):

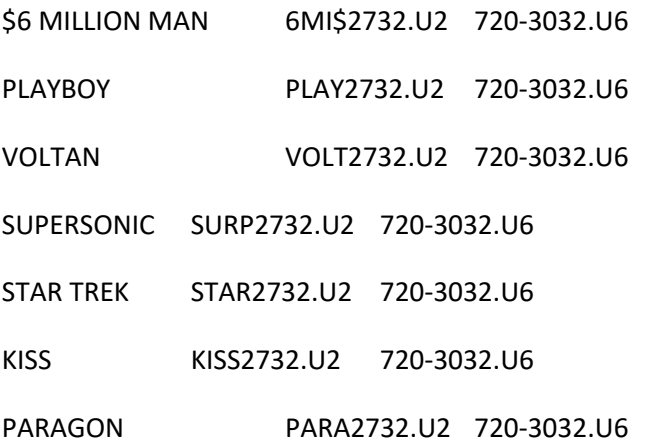

version date remark

3 09/11/04 add free play

recalculate checksum

installation notes:

burn the file on 2732 eprom

after power on you will see the version number in the one player displays

if dip switch  $17 =$  on and dip switch  $18 =$  on and dip switch  $19 =$  on

freeplay is enable: decrease credits not lower then 01

----------------

#### 720F3532.U6 by Oliver

This file replace the 720-3532.u6 for the following games:

HARLEM GLOBE HARL2732.U2 720-3532.U6 DOLLY PARTONDOLL2732.U2 720-3532.U6 FUTURE SPA FSPA2732.U2 720-3532.U6 NITRO GROUND NITR2732.U2 720-3532.U6 SILVERBALLMANIA SILV2732.U2 720-3532.U6 SPACE INVADERS INVA2732.U2 720-3532.U6 ROLLING STONES ROLL2732.U2 720-3532.U6 MYSTIC MYST2732.U2 720-3532.U6 HOT DOGGIN HOTD2732.U2 720-3532.U6 VIKING VIKG2732.U2 720-3532.U6

version date remark

9 09/25/04 installation notes:

correct fake 0 handling (corrected with version 6) Display only 00 instead of 000 during game (corrected with version 7) Correct match routine for hotdogging and mystic (corrected with version 8) new dip switches with version 9

dip switch  $25 =$  on and dip switch  $26 =$  on enables freegame decrease credits not lower then 01 dip switch 22 = on 3 freegames, off = 0 freegame if breaking high score to date

This files allows the usage of 7-digit displays instead of 6-digit, if desired. Replace the four player 6-digit displays with 7-digit displays (only if dip switch 21 =

Install a little pcb (only if dip switch 21 = on)

on)

Look here for the hardware part (only if dip switch  $21 =$  on) http://www.pinball4you.ch/okaegi/pro\_d7.html after power on you will see the version number in the one player displays

 dip switch 21 = off and use original 6 digit displays with the maximum player score of 999,990) dip switch  $21 =$  on 7 digit scoring

After the install erase the stored freegames and the highscore (setting 01 - 04).

-----------------

720F4032.U6 by Oliver

This file replace the 720-4032.U6 for the following games

(the game specific U2 is unchanged):

SKATEBALL SKAT2732.U2 720-4032.U6 FRONTIER FRNT2732.U2 720-4032.U6 XENON XNON2732.U2 720-4032.U6

version date remark

1 10/03/04 add free play

recalculate checksum

installation notes:

burn the file on 2732 eprom

after power on you will see the version number in the one player displays

if dip switch  $25 = on$  and dip switch  $26 = on$ 

freeplay is enable: decrease credits not lower then 01

-----------------

720F5232.U6 by Oliver

This file replace the 720-5232.U6 for the following games (the game specific U2 is unchanged):

FLASH GORDON FLSH2732.U2 720-5232.U6 8 BALL DELUXE 8DEL2732.U2 720-5232.U6 FIREBALL II FB2-2732.U2 720-5232.U6 EMRYRON EMBY2732.U2 720-5232.U6

\*\* For embryon a custom ROM version with new features and 7 digit scoring switchable is availiable.

version date remark

1 10/06/04 add free play

recalculate checksum installation notes: burn the file on 2732 eprom after power on you will see the version number in the one player displays if dip switch  $25 =$  on and dip switch  $26 =$  on freeplay is enable: decrease credits not lower then 01

-----------------

720F5332.U6 by Oliver

This file replace the 720-5332.U6 for the following games

(the game specific U2 is unchanged):

FATHOM \* FATH2732.U2 720-5332.U6

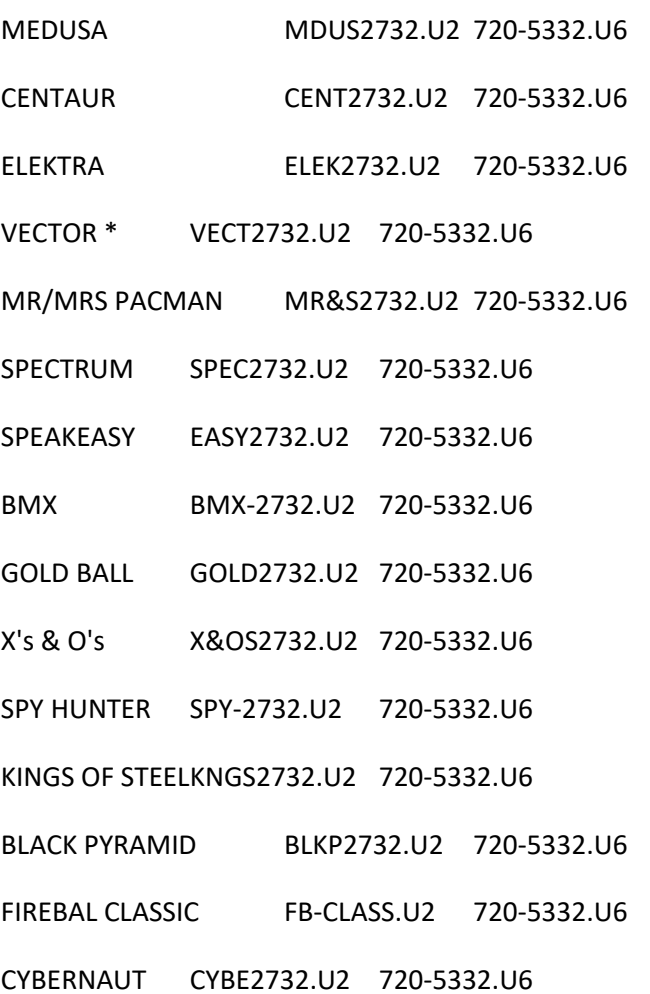

\* For Fathom and Vector a custom ROM versions with new features are available.

version date remark

1 10/16/04 add free play

recalculate checksum installation notes: burn the file on 2732 eprom after power on you will see the version number in the one player displays if dip switch  $25 =$  on and dip switch  $26 =$  on freeplay is enable: decrease credits not lower then 01

-----------------

EIGHT BALL DELUXE Deluxe Custom ROM files by Oliver.

8DLX\_v24.U2 (2732 EPROM)

8DLX\_v24.U6 (2732 EPROM)

version date remark

24 06/04/05 add free play

add version nummber,

recalculate checksum

installation notes:

burn the U2 and U6 file on 2732/2532 eproms after power on you will see the version number in the one player displays if dip switch  $25 = on$  and dip switch  $26 = on$ freeplay is enable: decrease credits not lower then 01

Bonus bug for player 2 and 4 fixed (from production rom): If the 56K or 112K bonus holdover light is lit while the bonus is being scored, the game scores bonus for \*9\* balls for a total bonus count of 63K instead of 56K and 128K instead of 112K. This bug is fixed. The ontime for the solenoid expander lamp is enlarged.

A new skill shot is implemented:

1) When all the right horseshoes targets are down and the eight ball is hit, the deluxe targets are lit. (as production rom)

No deluxe target is flashing at the beginning.

2) After you hit any of the lit deluxe target, the flashing sequence

starts. The next target deluxe is flashing. (For example if you hit de"L"uxe then the "U" is flashing).

3) If you hit a flashing deluxe target, then you get 15'000 point and the next deluxe target flashes. (In this case the "X").

4) If you hit a dark deluxe target, the deluxe target keeps flashing.

5) if you hit another lit deluxe target, the flashing stops.

6) When you hit the last flashing deluxe target, you score 550'000 points and you hear "eight ball deluxe".

-----------------

EMBRYON Custom ROM files by Oliver.

EMBY\_v9.U2 (2732 EPROM)

EMBY\_v9.U6 (2732 EPROM)

version date remark

9 10/07/04

add 7-digit displays for player 1 - 4, add version nummber, recalculate checksum

installation notes:

burn the two files on 2732 eprom

additional installation notes

if you want 7 digit scoring, dip switch 32 = off:

replace the four player 6-digit displays with 7-digit displays

Add an additional wire fom A4 (mpu) J1 Pin 7 to every player display pin 12

(don't connect the credit display !)

after power on you will see the version number in the one player displays

dip switch 27 = on -> Give two embryon letters dip switch  $31 =$  on  $-$ > 5 ball dip switch  $31 =$  off -> 3 ball dip switch 32 = off -> 7 digit scoring dip switch 32 = on -> 6 digit scoring (orignal with 6 digit displays, maximum player

score is 999'990)

Credit Display always on, A lightshow added with multiball start also reset left targetbank for extraball if dip switch  $25 = on$  and dip switch  $26 = on$ freeplay is enable: decrease credits not lower then 01 delay before multiball start is a little bit longer

-----------------

VECTOR Custom ROM files by Oliver.

VECT\_v5.U2 (2732 EPROM)

VECT\_v5.U6 (2732 EPROM)

version date remark

5 10/16/04 freegame setting if (dip 25 / 26) = 1, adjust timing from speech

(weak shoot,incredibel shoot, great shoot, new vector record..)

Vector Skill Plunger Shot.

Adds a potential skill shot to the Standard Vector Ruleset and incorporates the unused "Super Shot" voice quote. Game awards a skill shot value (75K) if the ball shot from the plunger goes over the rollover button. Feature is cancelled when any other switch is hit. Every light of the right bonus ladder is lit when a new ball is served. After successful hit, 25k + 5k is lit.

"[1,2,3] captured!"

Incorporates the unused "[1,2] captured" voice quotes into the ball lock sequence. Remove the "energy stored" phrazes Rules:

- 1st ball locked: Game voices out "1 caputred"

- 2nd ball locked: Gave voices out "2 captured!"

- 3nd ball locked: Gave voices out "3 captured!"

After 1 and 2 ball captured, the next quote "Shoot for hype targets" is used. After the 3 ball is locked, then the next quote "powerballs released" is used.

Quick Multiball

Incorporates the unused "Strategy Changed!" voice quote into gameplay, which better defines the quick multiball feature which is started via the H-Y-P-E targets when a ball is currently locked. When Quick Multiball (2-Ball or 3-Ball) is started via the H-Y-P-E targets, the game voices out "Strategy Changed!".

"Welcome to Vectordome!"

Incorporates the unused "Welcome to Vectordome!" voice quote.

When START is pressed for Player 2, 3, or 4, the game voices out this quote.

"Double Vectorscan Value!"

Incorporates the unused "Double Vectorscan Value" voice quote into normal gameplay.

When the player achieves 2X on the Vectorscan multiplier (via H-Y-P-E targets), the game voices out this quote.

"Triple Vectorscan Value!"

Incorporates the unused "Triple Vectorscan Value" voice quote into normal gameplay.

When the player achieves 3X on the Vectorscan multiplier (via H-Y-P-E targets), the game voices out this quote.

"new vector record"

Add the "new vector record" voice quote at the end of a play when the high score is beaten.

"Right rollover button"

Enlarge the scoring possibliltys on the right rollover button.

The normal counting sequence (5 -> 10 -> 15 -> 20 -> 25 is enlarged

with 5,25 -> 5,10,25 -> 5,10,15,25 -> 5,10,15,20,25)

"Period completed!"

Incorporates the unused "Period completed!" voice quote into normal gameplay.

After the player achieves 3X on the Vectorscan multiplier (via H-Y-P-E

targets), and no energy is in storage the game voices out this quote.

Use of "Energy Stored" Quote after outlane special

-----------------

FATHOM Custom ROM files by Oliver.

FATH\_v5.U2 (2732 EPROM)

FATH\_v5.U6 (2732 EPROM)

version date remarks

5 10/16/04 freegame setting if dip 25 / 26 = 1

Skill Shot:

At the start of each new ball, the A-B-C rollover lanes will cycle.

Try to get the ball through the lit lane on your opening shot.

(The lane-change feature is disabled in the skill shot mode.)

Making the skill shot lights two 50k arrows.

DIP switch 24 on the MPU board is now disabled to allow this feature to work.

"Air supply gone"

This phrase is now spoken by the game when the extra ball is lit, and you don't collect it after 6 or 12 seconds.

"Air gone"

This phrase is now spoken by the machine when you lose the first ball during multiball mode.

#### "The trap is set"

This phrase is now spoken by the machine if you start a ball with no balls locked. Otherwise, the standard "Sea nymphs await!" phrase is spoken (for 1st player up).

#### "Aahh!"

This phrase is now spoken by the game when starting for the 2nd player added.

"Aahh, yes!"

This phrase is now spoken by the game when starting for

3rd and 4th players added.